# New e-Stamping Portal Pre-Launch Webinar

11 Oct 2022

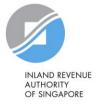

## Agenda

- 1) Important information
- 2) Overview of new features
- 3) Demonstration on new portal
  - Stamp Sale & Purchase Agreement
  - Stamp Lease/Tenancy Agreement
  - Pay Stamp Duty
  - Retrieve Stamp Certificate
  - Amend/Revise Stamping Records
- 4) Q&A

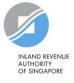

# Important information to take note

#### Q1: When will the new e-Stamping Portal be launched?

The new e-Stamping Portal will go-live on 20 Oct 2022, 8am.

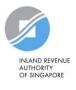

## Q2: When will the current e-Stamping Portal be decommissioned?

The current e-Stamping Portal will be decommissioned <u>on</u> <u>14 Oct 2022, 12pm</u>.

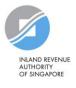

## Q3: What do I need to do before the current e-Stamping Portal is decommissioned?

Please e-stamp, submit and pay the stamp duty on all outstanding records/drafts **before 14 Oct 2022, 12pm**.

Any drafts not submitted before 14 Oct 2022, 12pm will be deleted and not be migrated to the new e-Stamping Portal.

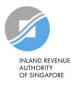

Q4: What if I have e-stampings or stamp duty payments due during the period when the old portal is down and before the new portal is up?

Any stamping or stamp duty payments that are due within this period (from 14 Oct, 12pm till 20 Oct, 8am) will **be extended to 27 Oct 2022.** 

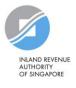

#### Q5: Will I be able to access past records in the new e-Stamping portal?

Yes, you will be able to view past records with the same account that was used to stamp the document.

Any of the liable parties of the document will also be able to retrieve their own records.

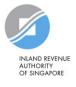

#### Q6: Where can I find the new e-Stamping portal?

The new e-Stamping Portal can be found at <a href="https://mytax.iras.gov.sg/">https://mytax.iras.gov.sg/</a> from 20 Oct 2022, 8am.

If you access via the current portal URL, you will be redirected to the new portal.

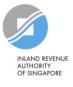

## Q7: Can I access the old e-Stamping portal once the new portal is launched?

From 14 Oct 2022, 12pm, you will no longer be able to access the old portal.

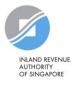

## **Overview of New Features**

### New feature 1: Removal of non-registered user

For enhanced system security, you will no longer be able to perform e-stamping as a "non-registered user".

Instead, you must login via Singpass to perform estamping (except for selected unauthenticated services).

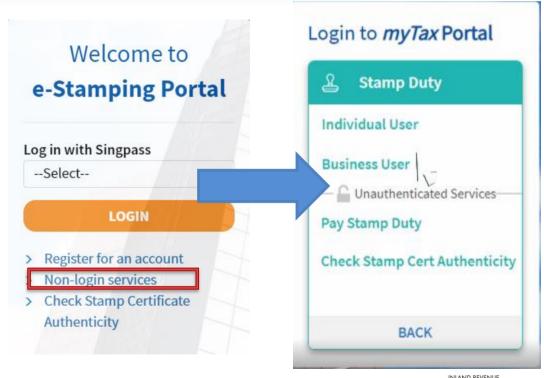

NLAND REVENUE UTHORITY OF SINGAPORE

#### New feature 2: Universal search records

The main page now has a universal search records function that can help retrieve stamping records, stamp certificates, drafts, etc.

Simply search using any of the information that you have submitted for those documents.

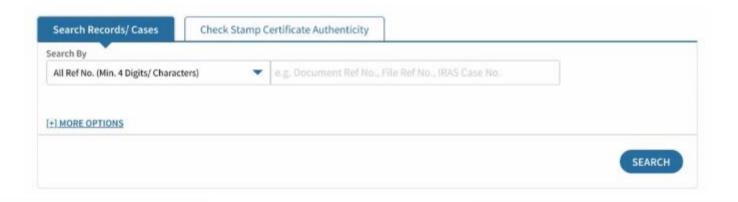

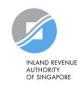

## New feature 3: Auto-population of information

Information from past stamping records can be retrieved to be used for new stamping.

You may skip the section if there is no past related stamping record.

| Enjoy less form-filling You may retrieve a past related stamping record (if applicable) to spe | ed up the form-filling. |
|------------------------------------------------------------------------------------------------|-------------------------|
| Document Ref No.*                                                                              |                         |
| e.g. 2101311234567                                                                             |                         |
| 1                                                                                              | SKIP                    |

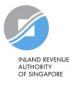

## New feature 3: Auto-population of info

After the relevant record is retrieved, select:

a) The information you wish to use to pre-fill the form, and

b) Which section of the form you wish to pre-fill.

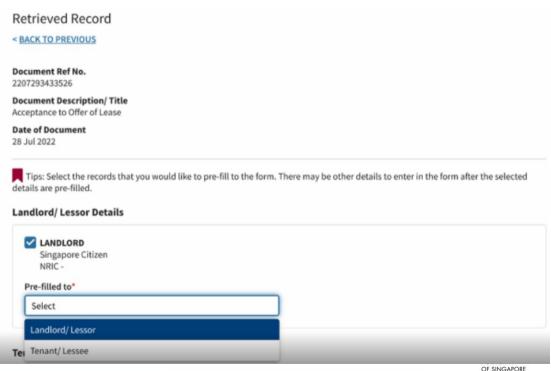

## New feature 4: Bulk stamping (collective sales)

Properties involved in collective sales can now be bulk stamped by following these steps:

#### Simpler way to stamp a Collective Sale Agreement(CSA):

1. Download the excel template from the following link and fill in all of the required information.

#### CSA SELLER DETAILS V1.0.XLSX (200 KB)

- 2. Upload the completed excel file by clicking on the "Upload File" button.
- 3. For any changes, please edit the entry in your file and re-upload the edited file again.
- 4. The "Save Draft" function is only available in step "6. Summary". Hence, you are encouraged to complete the stamping in one sitting.

#### Upload File\*

Supported File Type: xlsx, containing only one worksheet

Maximum File Size: 2.00 MB per file

Maximum Record per Submission: 2,500 records

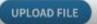

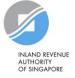

#### New feature 5: Edit before submission

In the old portal, you will be brought to the start of the stamping form when you click on "Edit Details" to correct the entries before submission.

The new portal provides a summary page with edit function for each section. Click on "Edit" hyperlink to be navigated directly to the respective section to update your entry.

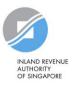

#### New feature 5: Edit before submission

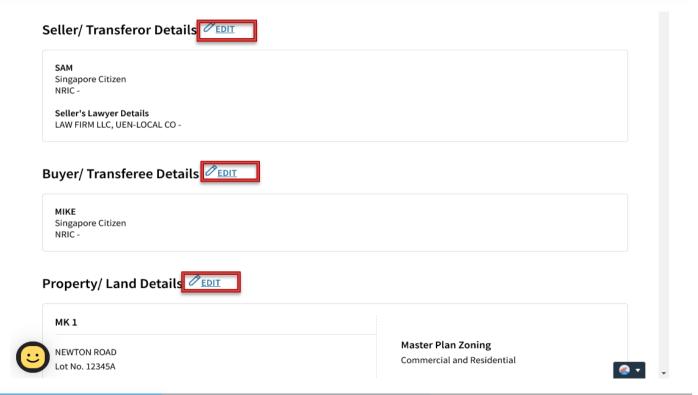

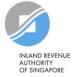

## New feature 6: Pay for multiple stampings

You can now pay for multiple stampings at one go. On the payment page, simply select all the records you wish to pay for and the total payable amount will be generated.

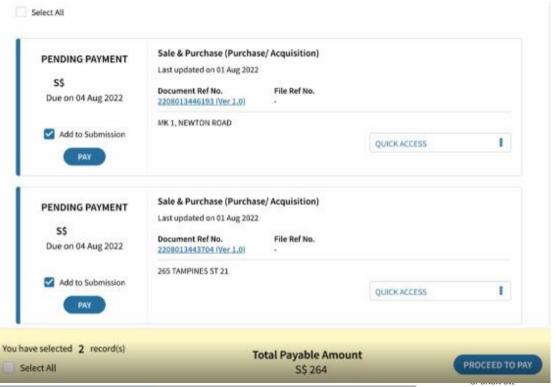

## New feature 7: New payment mode

In the new portal, you can now pay stamp duty via PayNow.

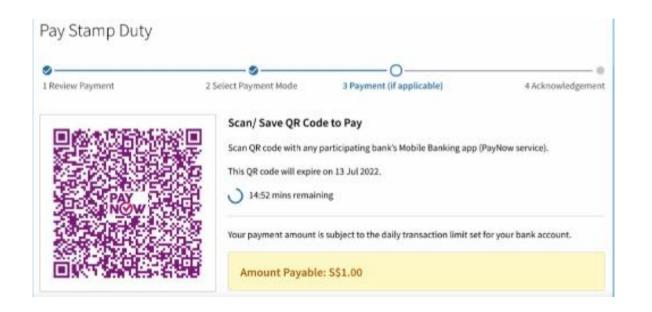

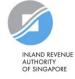

#### New feature 8: Access to records

In the old portal, stamping records and stamp certificates can only be accessed by the applicant who had stamped the document.

The new portal will auto-grant access to the applicant and liable parties. Any other person who want access can request for it via the new request feature.

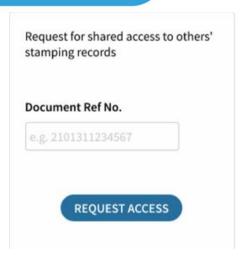

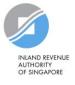

## Resources

## Where can I find more guidance?

Access our PDF and video guides on IRAS "Frequently Used e-Stamping guides" page:

https://www.iras.gov.sg/taxes/stamp-duty/for-property/other-services/frequently-used-e-stamping-guides

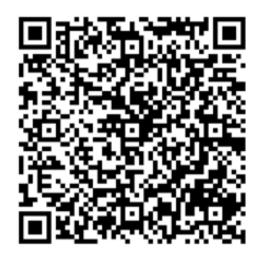

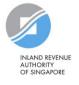

## Thank You

#### For more information, please refer to www.iras.gov.sg

The information presented in the slides aims to provide a better general understanding of taxpayers' tax obligations and is not intended to comprehensively address all possible tax issues that may arise. This information is correct as at (date). While every effort has been made to ensure that this information is consistent with existing law and practice, should there be any changes, IRAS reserves the right to vary its position accordingly.

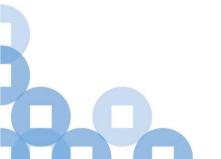